## **Instrukcja opłaty składki członkowskiej Polskiego Towarzystwa Fizycznego**

1. Logowanie się do profilu członkowskiego - **https://www.ptf.net.pl/:**

1a. Kliknij żółty przycisk **Zaloguj** w górnej części strony:

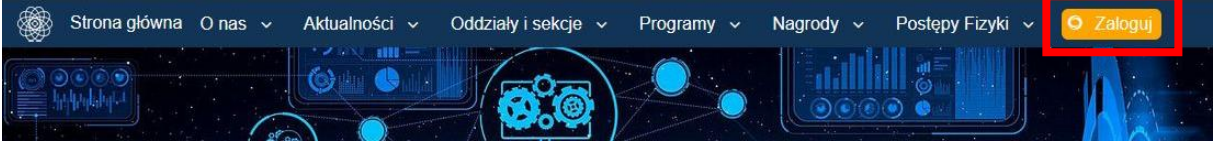

1b. Podaj Login oraz Hasło i kliknij przycisk **Zaloguj**

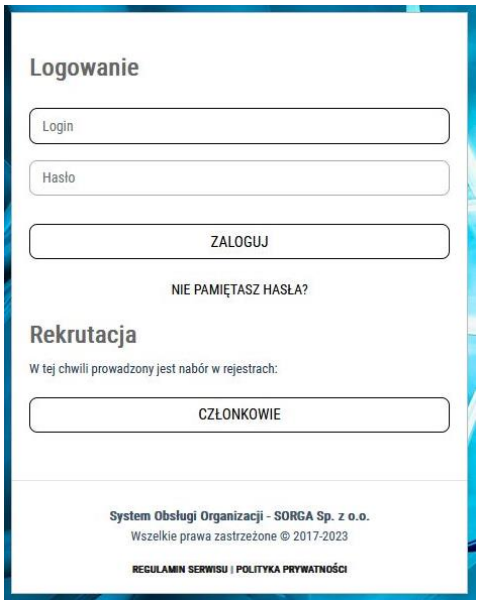

- 2. Jeśli logowanie z użyciem dotychczasowego hasła zakończy się niepowodzeniem należy je zmienić:
- 2a. W tym celu kliknij opcję **Nie pamiętasz hasła?**
- 2b. Podaj login i nacisnij przycisk **Wyślij**

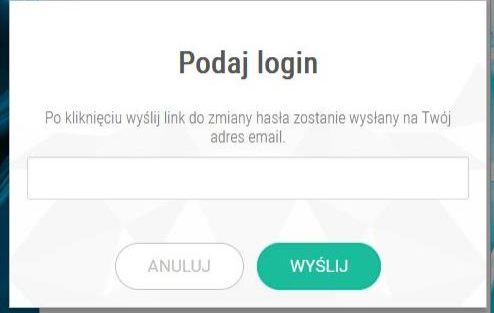

2c. Na adres mailowy powiązany z kontem PTF zostanie wysłana wiadomość z linkiem do formularza zmiany hasła, gdzie należy podać dwukrotnie nowe hasło z uwzględnieniem minimalnych wymogów bezpieczeństwa:

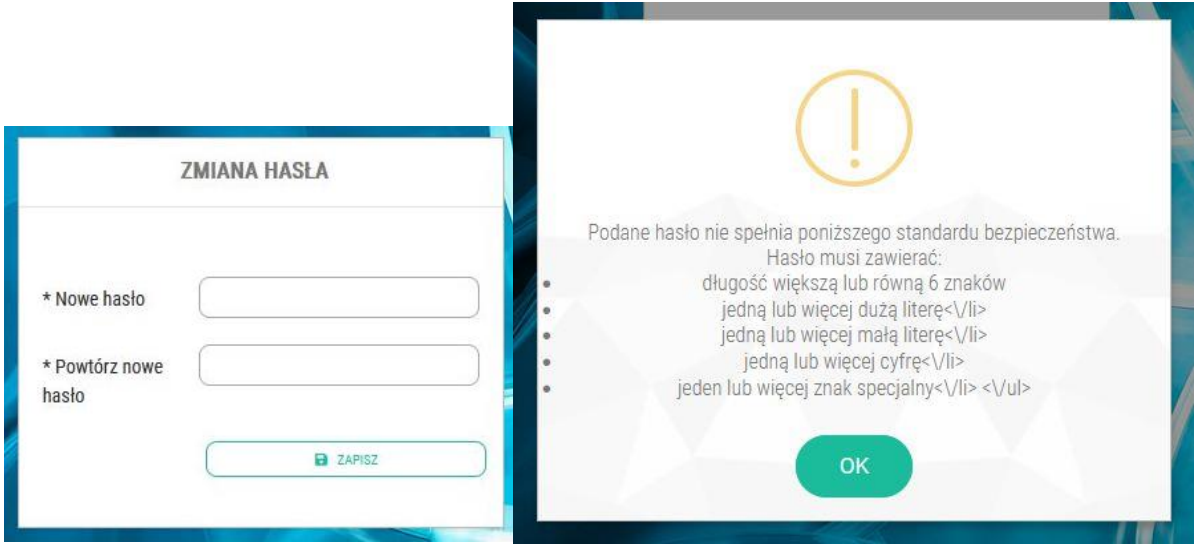

- 2d. Po pomyślnej zmianie hasła należy zalogować się do profilu członkowskiego.
- 3. Opłata składki członkowskiej w formie elektronicznej:
- 3a. Wybierz opcję **Rozliczenia**

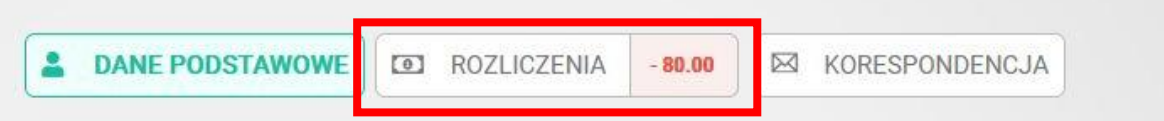

3b. Na **Liście należności** wyświetlone zostaną wszystkie nieopłacone do tej pory składki członkowskie. W celu ich opłacenia kliknij przycisk **Zapłać**.

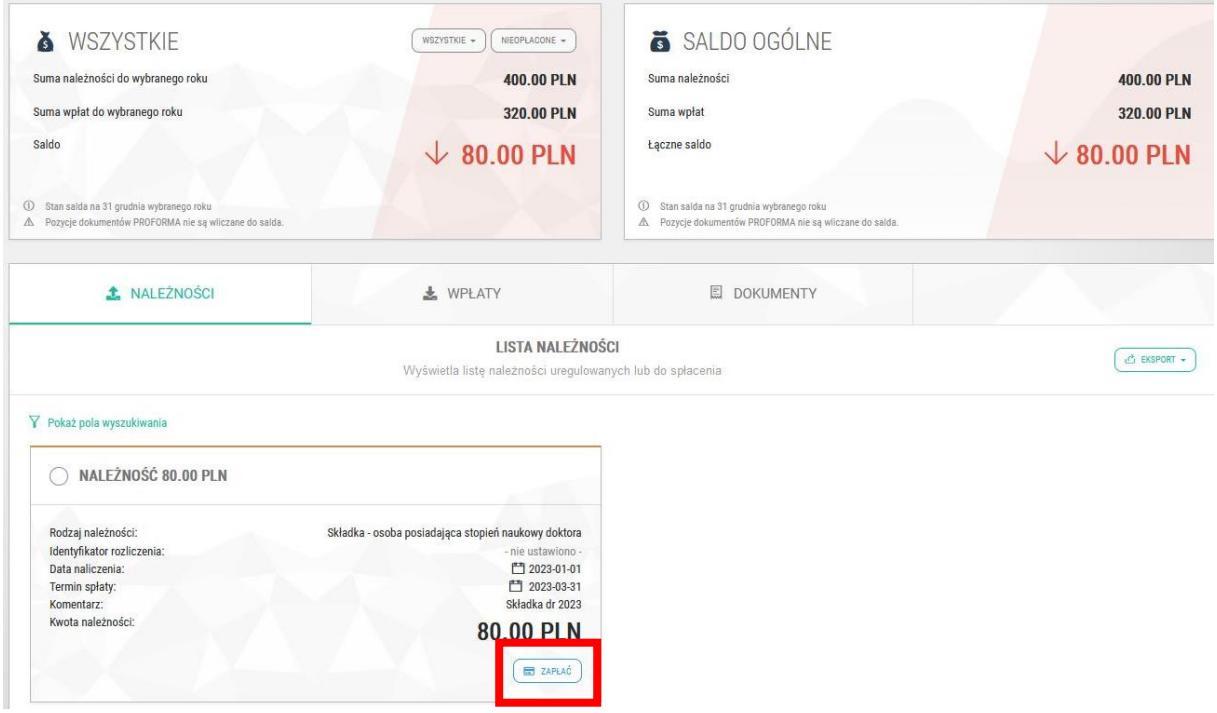

3c. W oknie **Obsługi Płatności Elektronicznej** podaj adres email, zaakceptuj **regulamin płatności online** (obecnie płatności te obsługuje jedynie BlueMedia) a następnie kliknij przycisk **Przejdź do płatności**.

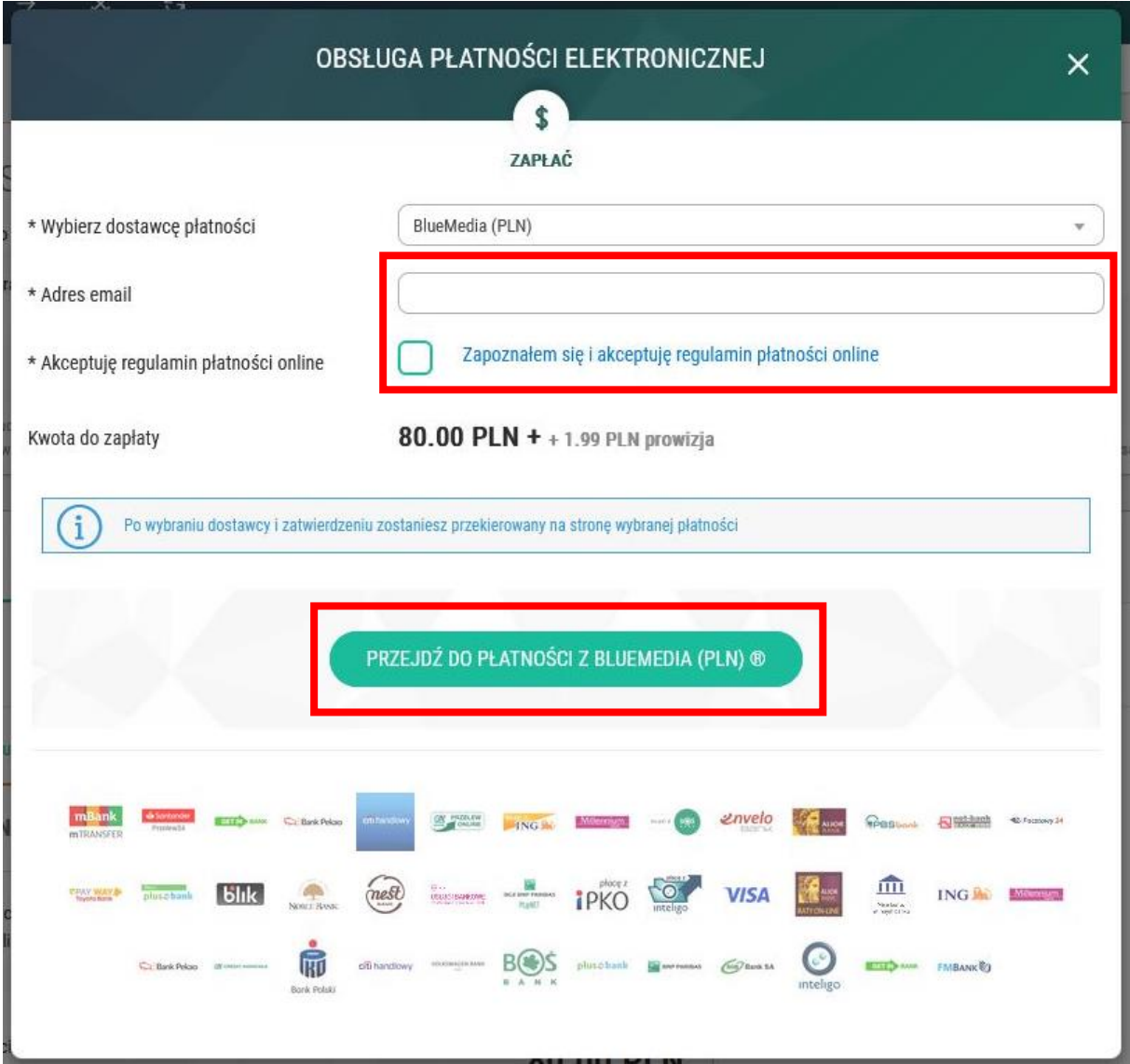

3d. Na stronie BlueMedia wybierz odpowiedni bank i postępuj zgodnie z wytycznymi banku odnośnie płatności elektronicznych.

3e. Po pomyślnym opłaceniu składki **Rozliczenia** w profilu członkowskim zostaną zaktualizowane, a na **Liście wpłat** powinna zostać odnotowana opłacona składka. Możliwe jest również wydrukowanie **Potwierdzenia pdf**.

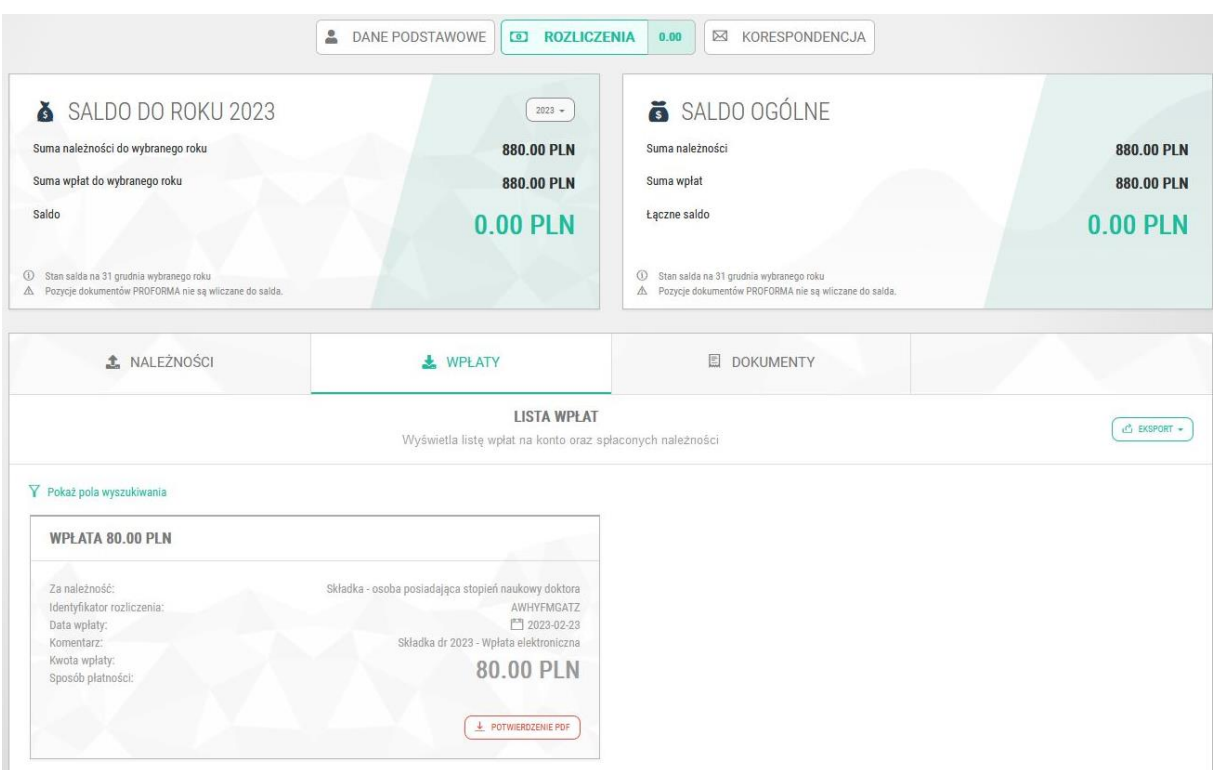

4. Opłata składki członkowskiej w formie blankietowej:

Nadal możliwe jest dokonanie płatności w formie blankietowej przelewem na wydzielone subkonto składkowe PTF w Banku Handlowym (prosimy nie wnosić innych opłat na to konto!):

## **50 1030 0019 0109 8533 0003 8362**

W opisie przelewu należy podać imię i nazwisko członka oraz rok, za który jest wpłacana składka. Dodatkowym ułatwieniem w identyfikacji wpłaty jest podanie numeru członkowskiego.